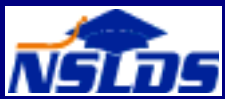

# **NSLDS Newsletter**

## **NSLDS Enrollment Updates**

Starting January 2, 2002, the Student Status Confirmation Reporting (SSCR) process has a new name: Enrollment Reporting. With the new name comes a major update to both the batch processing of enrollment records and the NSLDSFAP Web site for financial aid professionals (www.nsldsfap.ed.gov).

The updates to batch processing will be available to you without any changes on your part. There are no changes to input or output files. The files you send to NSLDS and the files you receive from NSLDS look exactly as before. You do not have to change your own internal processes to take advantage of this change.

The updates to the NSLDSFAP Web site are easy to see. Nine new Enrollment Reporting pages are grouped together under a new single Enroll tab. These pages display more enrollment information in more ways than the old SSCR pages did. In addition, you will be able to certify enrollment online for up to thirty students on a single page, rather than one student at a time as before.

#### **Enrollment Processing**

Behind the scenes, NSLDS has upgraded its database and internal processing to store a complete history of student enrollment information. You can use NSLDS to find out the enrollment information an organization is currently reporting for a student. Beginning January, 2002, you will be able to access all enrollment information, correct or incorrect, that organizations reported for the student in the past. You can also schedule when (to the specific day) and how often (even consecutive months) you receive files from NSLDS, thus providing you more reporting flexibility.

### **New Web Pages**

Nine new Web pages replace the current Enrollment History, Enrollment Update, and SSCR Cycle pages. The new pages offer you the following functionality:

- **Enrollment Summary, Enrollment Detail, and Enrollment Timeline–These** three pages display enrollment information for individual students.
	- -*Enrollment Summary* displays a quick overview of a student's most recent status at every school where enrollment has ever been reported for that student.
	- -*Enrollment Detail* expands the summary to give a full history of a student's status, school by school. It has a number of Advanced Display options to select and display the enrollment information you want in the format best suited to your purposes. On this page you can view the student's full enrollment history as the organizations reported it to NSLDS including active and inactive (those that were later corrected) records.
	- -*Enrollment Timeline* displays a student's enrollment history as a single timeline. This means that lenders and other users are able to see, at a glance, all of a student's statuses at a given time, regardless of school. This makes it easy to track statuses at a given time and what period they were in effect.
- **Enrollment Add, Enrollment Update, and Enrollment Maintenance—These** three pages allow school users to update and certify enrollment information for one student or as many as thirty students on a single screen. In addition, school users can update their school's entire portfolio by going from screen to screen.
	- - *Enrollment Add* allows schools to add to their roster students who do not currently appear there, as long as the students already exist in the NSLDS database and have received a federal student loan.
	- - *Enrollment Update* allows schools to retrieve from the NSLDS database current enrollment information for all the students currently appearing on their roster.
	- - *Enrollment Maintenance* allows schools to update and certify enrollment information for the students they have retrieved using the Enrollment Add or Enrollment Update page. Because Enrollment Maintenance allows users to update and certify enrollment information for as many as thirty students on a single screen, a school might reasonably decide do all its enrollment reporting on line, without submitting any batch files to NSLDS.
- **Enrollment Reporting Schedule, Enrollment Reporting Schedule Create, and Enrollment Reporting Schedule Modify**—These three pages allow you to view and update your organization's schedule for receiving batch Enrollment Reporting files from NSLDS. Together, they make it possible for you to custom fit enrollment reporting to your business schedule, increasing convenience and ensuring that the enrollment information in the NSLDS database is more up-to-date than ever before.
	- -*Enrollment Reporting Schedule* allows you to view your organization's current schedule for receiving Enrollment Reporting batch files from NSLDS.
	- - *Enrollment Reporting Schedule Create* allows you to create a new schedule from scratch. You can receive regular Roster files as often as weekly or as infrequently as once every six months. In addition, you can schedule Ad Hoc files any weekday of your choice. Guaranty agencies can schedule to receive Enrollment Notification files daily or weekly on the weekday of their choice. Likewise, lenders and lender servicers who choose to receive enrollment data directly from NSLDS can request to receive Enrollment Notification files daily or on a schedule of their choice.
	- - *Enrollment Reporting Schedule Modify* allows you to modify your current schedule by adding new dates to the schedule, canceling existing dates, or changing whether you want to receive a regular or ad hoc roster.

#### **FFELP Aggregate Calculation Changes**

Some of the aggregate calculations for the 2002-03 award year have changed to more accurately determine a student's eligibility for Title IV loans. The changes are reflected on the NSLDSFAP Loan History page, the NSLDS page of the ISIR/SAR, the Transfer Monitoring Financial Aid History batch reports and extracts, and the FAT batch reports and extracts. Changes made are:

1. For all Direct Loans, FFELP loans in an out-of-school status, and FFELP loans originated more than a year ago, the Aggregate Outstanding Principal Balance (OPB) is *the lesser of* Net Loan Amount (Amount of Loan less Amount Canceled), Disbursed Amount, or OPB. Totals are determined by Loan Type. Loans of the same type are added together to determine the Aggregate OPB amount. For example on the Web page, the sum of the AGG OPB of each subsidized loan will equal the OPB sum in the Aggregate Loan Information section. The formula excludes capitalized interest from the Aggregate OPB so that schools do not need to make any adjustments for capitalized interest.

**2002-03 Aggregate Calculation Changes for FFELP Loans**

#### **What is different?**

Previously, all FFELP loans, including in-school loans or loans guaranteed in the past year, used this formula. They will now be treated differently (see 2).

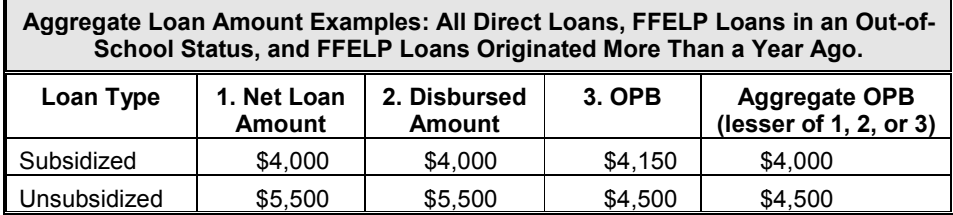

2. For FFELP Loans in an in-school or in-grace status (Loan Status Code = "IA", "ID", "IG", or "IM") originated in the past year, the Aggregate OPB is *the greater of* Disbursed Amount or OPB, but not to exceed the Net Loan Amount. If the Net Loan Amount is lower than both the Disbursed Amount and OPB, the Net Loan Amount is used.

#### **What is different?**

Disbursements and OPB may not always be reported to NSLDS at the same time. The formula assumes the student received the larger of the two amounts.

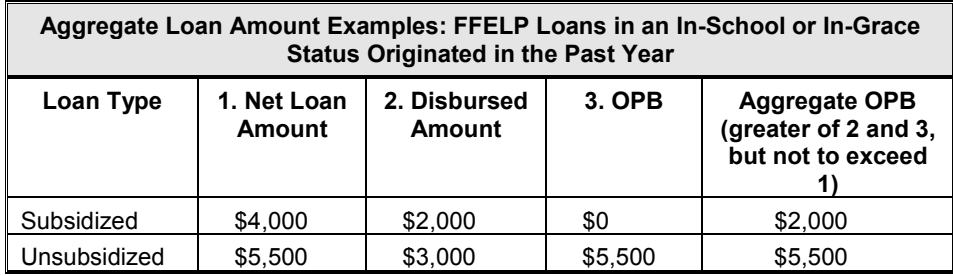

3. For FFELP loans, Pending Disbursement is the difference between Net Loan Amount and the Aggregate OPB as calculated in (2) above. Pending Disbursements are only calculated for loans in an in-school or in-grace status that have been originated within the past year.

#### **What is different?**

Previously, the formula only subtracted the Disbursement Amount from the Net Loan Amount, resulting in an inaccurate sum when Disbursed Amount and OPB were not updated at the same time.

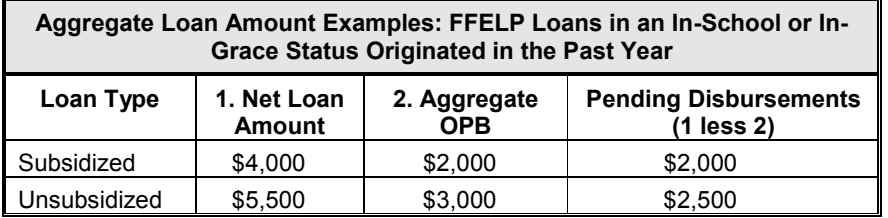

4. For Direct Loans in an in-school or in-grace status originated in the past year, Pending Disbursements continue to be calculated by subtracting Disbursed Amount from the Net Loan Amount. No change was made, as Direct Loans updates the Disbursed Amount and OPB at the same time.

#### **Other Changes Made to the NSLDSFAP Web Site and the ISIR/SAR Layout**

Other changes include the following:

- The FFEL MPN flag was removed, as FFELP MPN information is not available to NSLDS.
- The Date and Amount of Last Disbursement fields were added to the information on each loan record in the Loan Summary section of the Loan History page and to the ISIR/SAR record.
- Other Fees field was added to each loan record in the Amounts for Loan section of the Loan Detail page and to the ISIR/SAR record. Other Fees includes charges owed by the borrower excluding principal and interest.

The changes noted above apply to the ISIR/SAR and FAT Batch 2002-03 records. They also apply to the NSLDSFAP Web site. No changes have been made to the ISIR/SAR nor FAT Batch records for 2001-02. Thus, in the event an ISIR record is produced at the same time for both years (an unlikely event), differences may be noted due to the formula changes described above.

#### **Screening Improvements for Award Year 2003**

NSLDS will be changing its screening criteria for matching student identifiers for the 2002- 03 Award Year. NSLDS expects these changes to eliminate about 60 percent of the CPS comment code 138 rejects on the ISIR/SAR. NSLDS will process applicants whose SSN conflicts with another person on NSLDS (i.e., different name and/or DOB) and the SSN in the NSLDS database has no financial aid information that would impact the new studentís eligibility. NSLDS will process this match with a results flag of 4 (rather than 2), thereby eliminating the 138 reject. The criteria for this are: the SSN matches, first name and/or DOB do not match, and the SSN in the database has:

- No defaulted loans that affect eligibility
- No loans discharged due to disability
- No open loans that affect aggregates
- No open overpayments that affect eligibility
- No Pell Grants in current or prior award year.

Users should remember in these cases that if the student is retrieved from the NSLDSFAP Web site by SSN only, another student with a different name and DOB, but no relevant data, might appear. Also, if a school requests a FAT batch record or attempts to send a Transfer Monitoring Inform record for the student, a mismatch will occur. Once the applicant has been awarded financial aid and the loan or Pell Grant is reported to NSLDS, the student's information in NSLDS will be corrected. Action by the school is no longer required to resolve such conflicts.